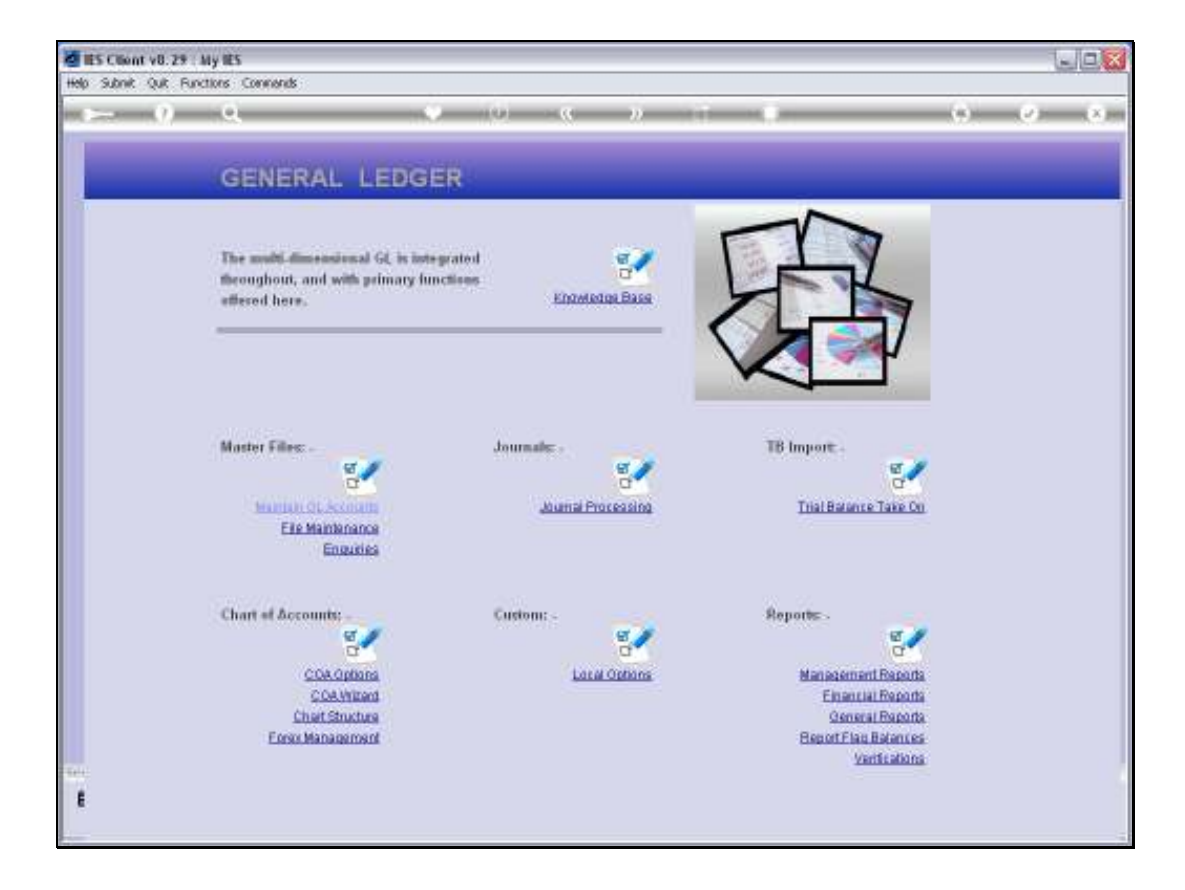

Slide notes: A Help option on the topic of 'Extensions to the Chart' is found at the Chart of Accounts menu.

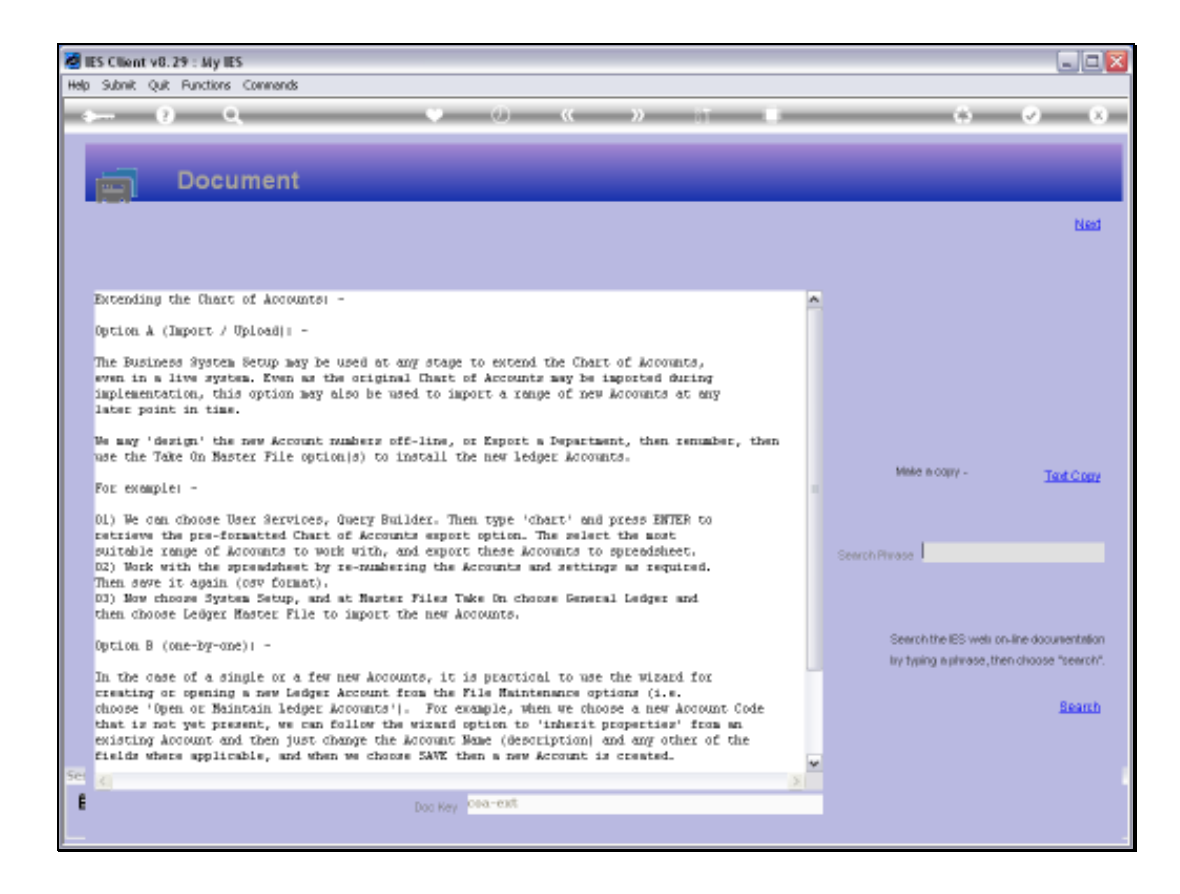

Slide notes: There are 3 primary methods available to extend the Chart, i.e. to open additional Accounts. The first option is to import Accounts as listed in a spreadsheet. Then there is an option to export from the current Chart to spreadsheet first, then manipulate some new Account Numbers, and upload.

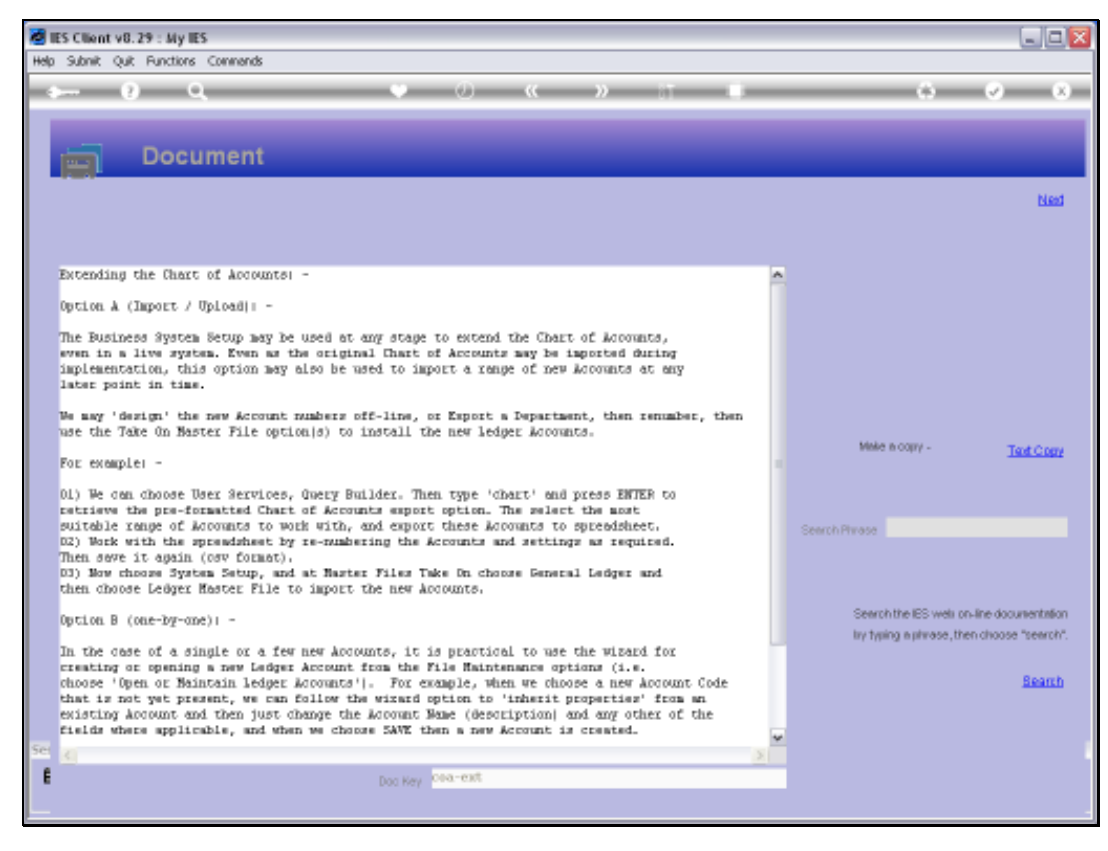

Slide 3 Slide notes:

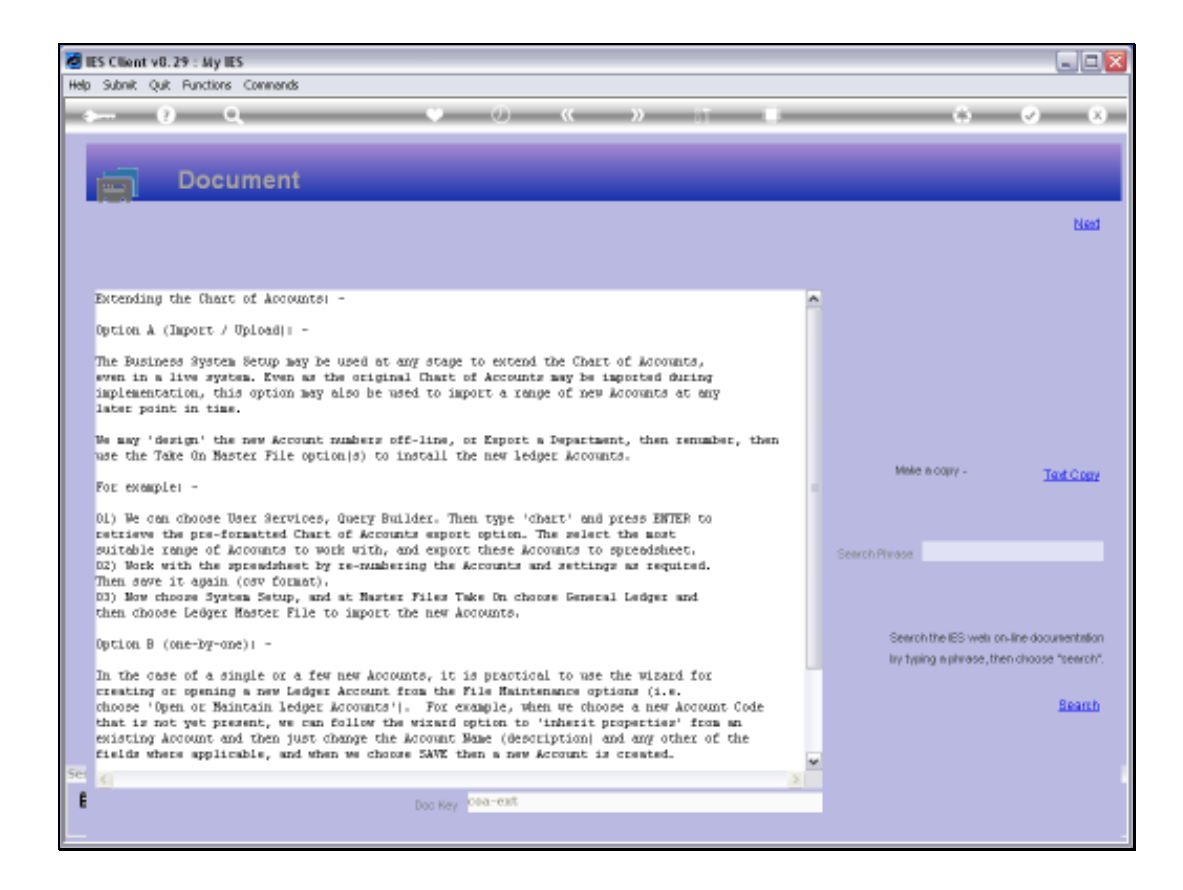

Slide notes: The next option is the capture method, where we open 1 or a few Accounts 1-by-1. This method is quite easy, but not suitable for large numbers of new Accounts.

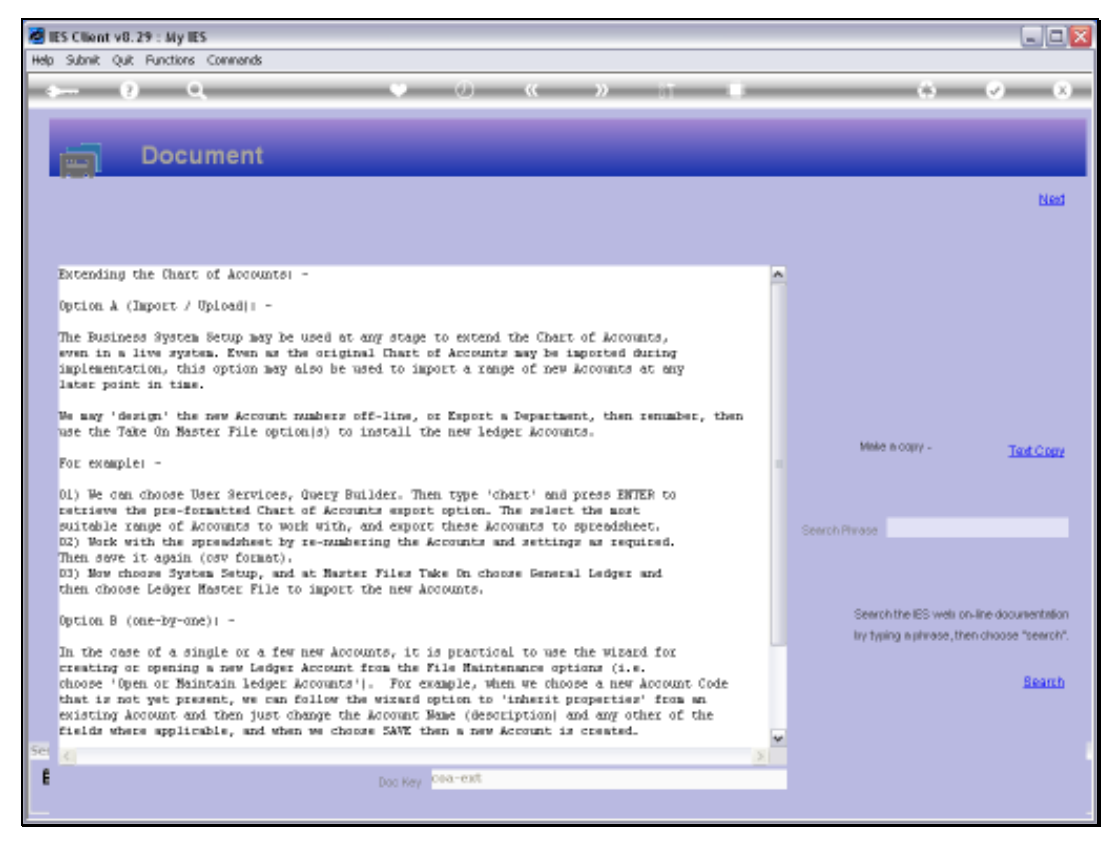

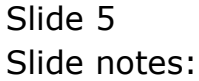

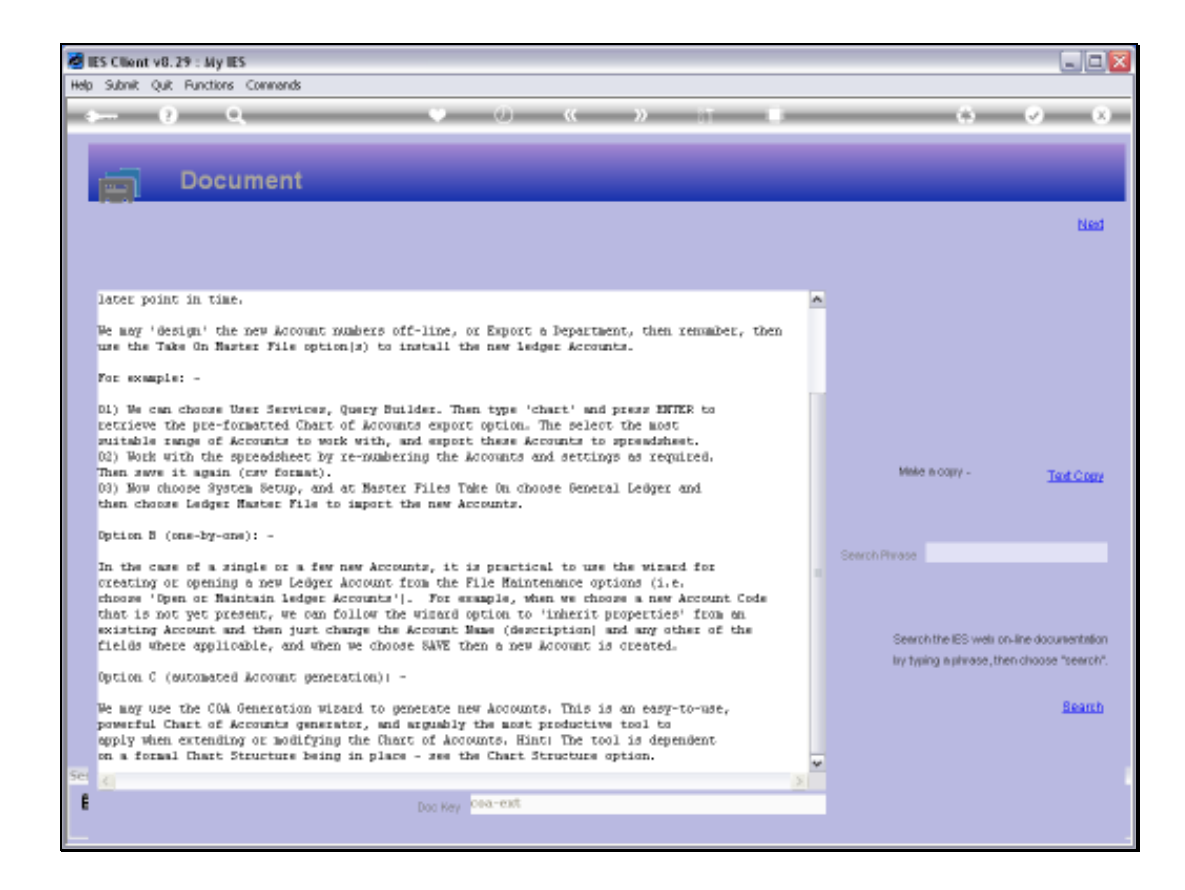

Slide notes: The 3rd and most productive option for large numbers of new Accounts is the Chart wizard. Please also see the tutorials for the opening of new GL Accounts.

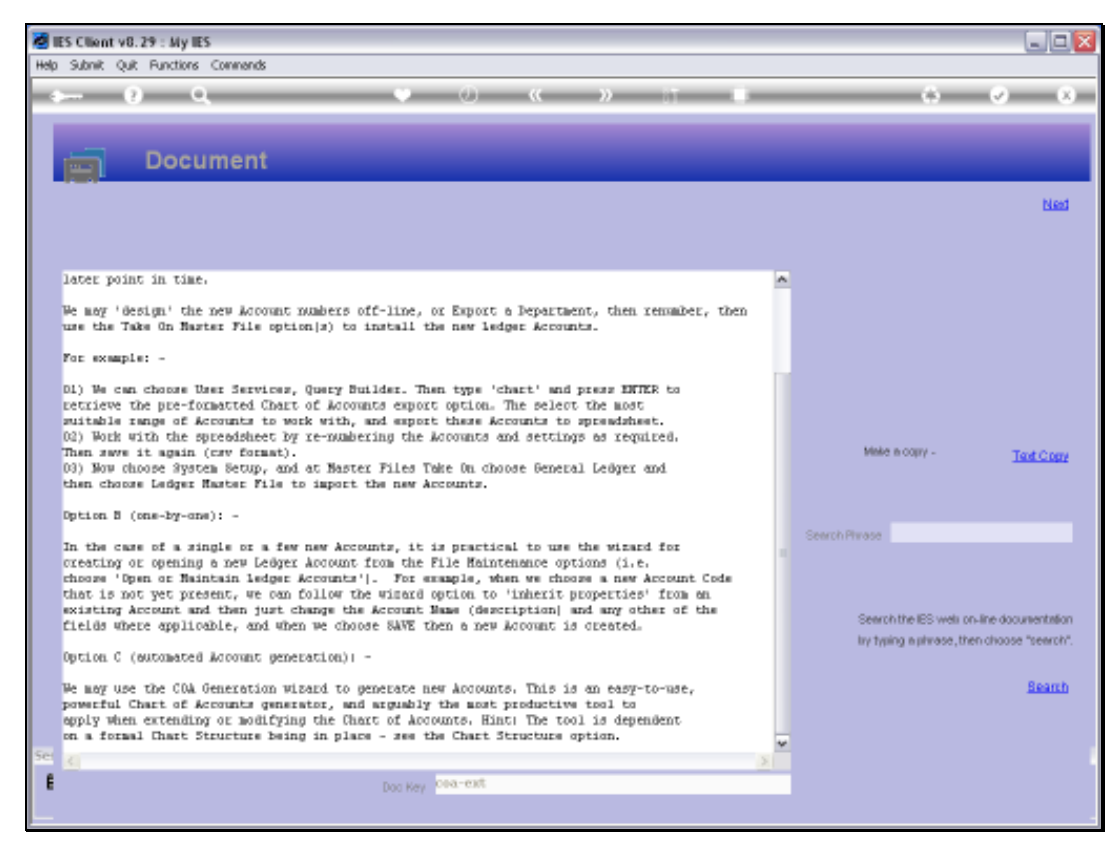

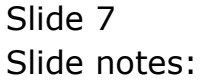